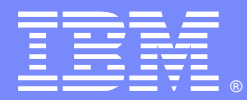

# MQ Pub/Sub: C API and traces

<http://www-01.ibm.com/support/docview.wss?uid=swg27050203>

Angel Rivera [\(rivera@us.ibm.com\)](mailto:rivera@us.ibm.com) IBM MQ Distributed Level 2 Support Date last updated: 20-Sep-2017

Link to index: <https://developer.ibm.com/answers/questions/402074/mq-pubsub-training-presentations.html>

1

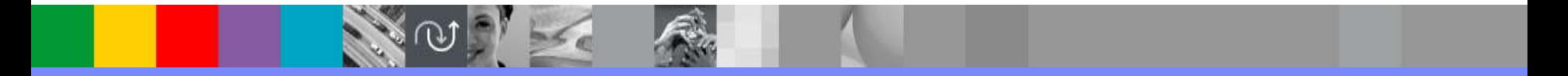

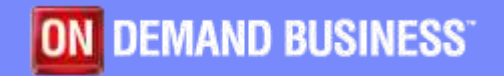

#### Related presentations

This presentation is a continuation of:

<http://www.ibm.com/support/docview.wss?uid=swg27050138> MQ Pub/Sub: non-durable topics and subscribers

<http://www.ibm.com/support/docview.wss?uid=swg27050162> MQ Pub/Sub: topic tree, security

<http://www.ibm.com/support/docview.wss?uid=swg27050181> MQ Pub/Sub: durable subscribers

This presentation is one of a series. For the complete list, please see: <https://developer.ibm.com/answers/questions/402074/mq-pubsub-training-presentations.html> MQ Pub/Sub: training presentations

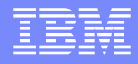

### Related zip files

This techdoc has 2 zip files with files that are discussed in this presentation:

- QMPS-pub-sub-C-API-original-trace.zip
- QMPS-pub-sub-C-API-Application-Activity-Trace.zip

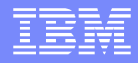

## Agenda

**This presentation examines the C API from the** following MQ samples (local bindings):  $\blacksquare$ amqspub  $\spadesuit$  publish a message  $\blacksquare$ amqssub  $\spadesuit$  non-durable subscriber  $\blacksquare$ amqssbx  $\spadesuit$  durable subscriber

**.** "Normal" traces were obtained from running the samples and are explained.

**The Application Activity Trace was obtained too.** 

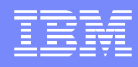

### Scenario

- ▪Scenario consists of:
- 1 publisher publishing 1 message to a topic
- ▪While 2 subscribers receive the message.
- one subscriber is durable
- another subscriber is non-durable

■ 4 command prompt windows were used: Window1 (admin) Window2 (durable sub) Window3 (non durable sub) Window4 (pub)

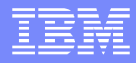

#### Scenario

- Window1 (admin): enable activity trace; normal trace: **strmqtrc -m QMPS -t all -t detail**
- Window2 (durable sub): **amqssbx -m QMPS -d SUB20 -q Q3 -t sales -k**
- **-** Window3 (non durable sub): **amqssub sales QMPS**
- **-** Window4 (pub): **amqspub sales QMPS**
- Window1 (admin): disable activity trace end normal trace: **endmqtrc -a**

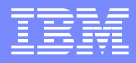

#### Application Activity Trace

I am just taking advantage that the MQ traces are going to be discussed in this presentation, and I wanted to talk briefly about a related feature:

#### **Application Activity Trace**

Even though it does not provide any specific value added exclusively for Pub/Sub, it is still useful to see the activity of the MQ samples.

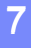

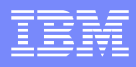

## Application Activity Trace

1) The following has an excellent practical introduction on this feature: [http://www.ibm.com/developerworks/websphere/library/techarticles/1306\\_bushby/1306\\_bushby.html](http://www.ibm.com/developerworks/websphere/library/techarticles/1306_bushby/1306_bushby.html) Increasing the visibility of messages using WebSphere MQ Application Activity Trace

2) This technote complements the above article with very practical information: <http://www.ibm.com/support/docview.wss?uid=swg21669530> How to get activity trace only for selected applications

#### **Notes: Application Activity trace**

**-Step 1) Configure the mqat.ini file.** 

▪The configuration file **mqat.ini** enables you to control the frequency and level of detail in Application Activity Trace.

**-The mgat.ini file is located in the queue manager data directory:** 

▪On Linux® and UNIX®: /var/mqm/qmgrs/<qm\_name>

▪On Microsoft® Windows®: C:\Program Files\IBM\WebSphere MQ\qmgrs\<qm\_name>

**-Step 2) You will need to recycle the queue manager or** 

▪You can use runmqsc to disable and then to enable the activity trace: ▪To disable the activity trace: ALTER QMGR ACTVTRC(OFF) **-To Enable the activity trace: ALTER QMGR ACTVTRC(ON)** 

▪From the Explorer:

**n**

**o**

**t**

**e**

**s**

▪Queue Manager > Properties > Online monitoring > Activity trace

### **Notes: Application Activity trace**

▪Step 3) Perform the scenario (aka "activity").

**Step 4) Use amqsact to see the activity trace amqsact -m QMPS -b**

▪Notes:

**n**

**o**

**t**

**e**

**s**

**-The flag -b is for browse** and does NOT destroy the activity records. This is OK when you are experimenting with amqsact.

▪However, once you get familiar with amqsact it is recommended that you do not use the -b flag in order to consume (destructive get) the corresponding records.

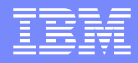

#### Location of Samples

Windows: Source: %MQ\_INSTALLATION\_PATH%\Tools\c\Samples Exec: %MQ\_INSTALLATION\_PATH%\Tools\c\Samples\bin64

Unix: Needs fileset for the MQ Samples. Source: \$MQ\_INSTALLATION\_PATH/samp Executable: \$MQ\_INSTALLATION\_PATH/samp/bin

There are 2 variations on the executables:

- local bindings: **amqspub**
- client mode (filename ends with 'c'): **amqspubc**

#### **Notes: Source amqspuba.c**

▪Comments from the source code that are relevant in this presentation.

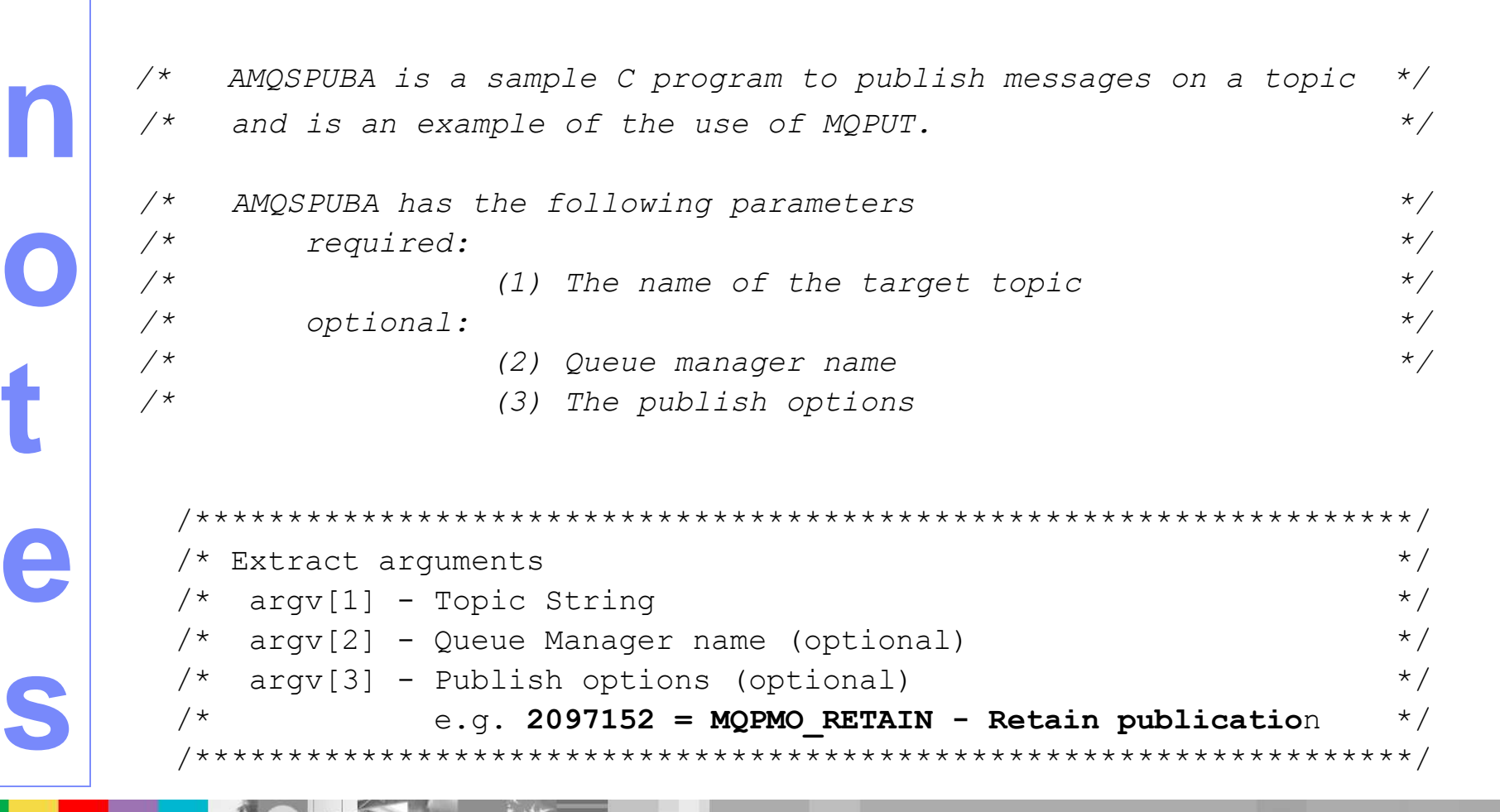

## **Notes: Specifying publish options (part 1)**

▪Question:

▪How to specify the publish options to amqspub?

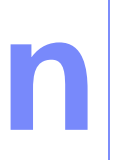

**o**

**t**

**e**

▪.

**s**

▪Answer:

**As a decimal integer.** 

**-The source code for amqspub has an example:** 

 $\mathbb{P}/^*$  e.g. 2097152 = MQPMO\_RETAIN - Retain publication  $\mathbb{P}/$ 

▪You cannot specify in the command line the name of the corresponding constant: MQPMO\_RETAIN

**Then, how do you find out which is the number associated with this constant?** 

- ▪Look at the **header include file cmqc.h**
- **. It shows the Hexadecimal value**
- **E** #define MQPMO\_RETAIN 0x00200000

# **Notes: Specifying publish options (part 2)**

- ▪You cannot use this hexadecimal value in the invocation of amqspub (it will not be interpreted properly):
- **•C:**> amqspub sports QMPS 0x00200000
- **-Sample AMQSPUBA start**
- ▪publish options are **0**
- **Example 1** target topic is sports
- ▪You need to convert the hexadecimal to decimal
- ▪You could use an online converter, such as:
- ▪<http://www.binaryhexconverter.com/decimal-to-hex-converter>
- **-The corresponding decimal value is:**

2097152

**n**

**o**

**t**

**e**

**s**

▪.

▪. ▪C:\>amqspub sports QMPS 2097152 **-Sample AMQSPUBA start** ▪publish options are 2097152 ▪target topic is sports

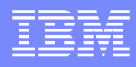

#### **n o t** + The code uses the traditional verbs and sequence: MQCONN to queue manager **MQOPEN topic** while { handle messages **MQPUT => publish message** } MQCLOSE topic MQDISC from queue manager **Notes: Source amqspuba.c**

+ Highlights:

**e**

**s**

**MQOPEN is used to "open" a Topic. MQPUT is used to Publish a message Note: there is no MQPUB verb!!**

**n**

**o**

**t**

**e**

**s**

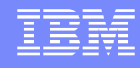

#### **Notes: Source amqspuba.c**

+ The following code is used to handle topic strings. The specification of the topic string uses a variable-length string (see next slide for more details).

```
/* Use parameter as the name of the target topic */od.ObjectString.VSPtr=argv[1];
  od.ObjectString.VSLength=(MQLONG)strlen(argv[1]);
```
printf("target topic is %s\n", (char\*)od.ObjectString.VSPtr);

 $/*$  Open the target topic for output  $*/$ od.ObjectType = MQOT\_TOPIC; od.Version = MQOD\_VERSION\_4; MQOPEN(Hcon, …

**n**

**o**

**t**

**e**

**s**

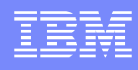

#### **Notes: Source amqspuba.c**

Variable-length strings are used for topic strings. These are represented as the data type called MQCHARV.

For a good explanation on MQCHARV see the free redbook: <http://www.redbooks.ibm.com/abstracts/SG247583.html?Open> WebSphere MQ V7.0 Features and Enhancements (SG24-7583)

Chapter 6: Message Queue Interface extensions Section 6.1: Variable-length strings Pages 86-88

The maximum size of a topic string is 10,240 bytes (quite large!) Note: From the header include file "cmqc.h" **#define MQ\_TOPIC\_NAME\_LENGTH 48 <<= Topic Object name #define MQ\_TOPIC\_STR\_LENGTH 10240 <<= Topic string limit**

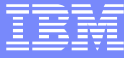

#### **Notes: Normal trace for amqspub**

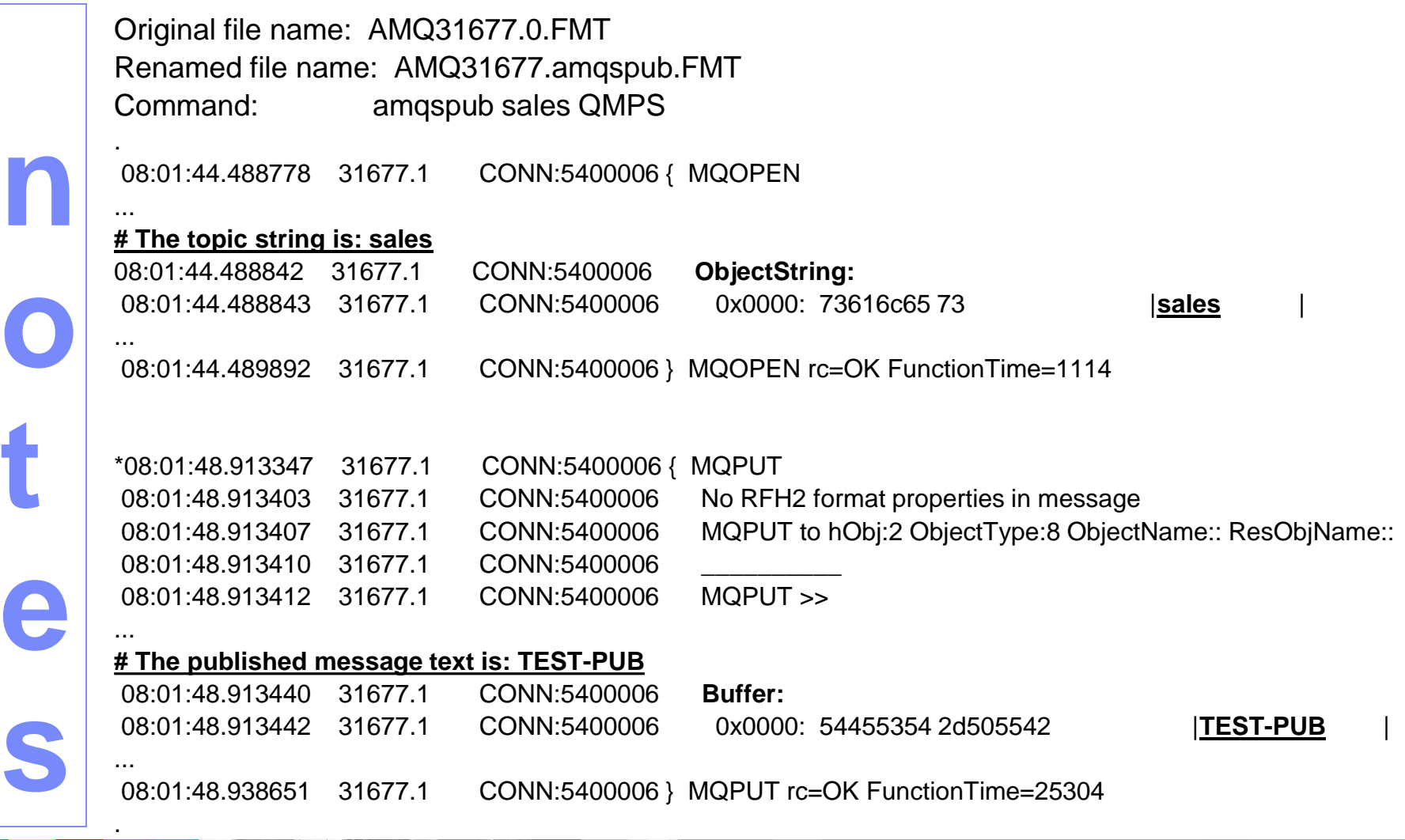

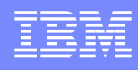

#### **Notes: Activity Trace for amqspub (part 1)**

Original file name: QMPS-activity-trace-1.txt

#### Notes:

There is no information on the topic string, nor on the payload. Time granularity is seconds (not milliseconds)

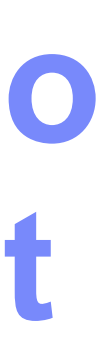

**e**

**s**

**n**

MonitoringType: MQI Activity Trace Correl id: 00000000: 414D 5143 514D 5053 2020 2020 2020 2020 'AMQCQMPS ' 00000010: 8931 9C59 7579 0420 '.1.Yuy. ' QueueManager: 'QMPS' Host Name: 'mosquito' IntervalStartDate: '2017-08-23' IntervalStartTime: '08:01:44' IntervalEndDate: '2017-08-23' IntervalEndTime: '08:03:03' CommandLevel: 903 SeqNumber: 0 ApplicationName: 'amqspub' Application Type: MQAT\_UNIX ApplicationPid: 31677 UserId: 'mqm'

**t**

**e**

**s**

#### **Notes: Activity Trace for amqspub (part 2)**

**n o** API Caller Type: MQXACT EXTERNAL API Environment: MQXE OTHER Application Function: '' Appl Function Type: MQFUN\_TYPE\_UNKNOWN Trace Detail Level: 3 Trace Data Length: 300 Pointer size: 8 Platform: MQPL\_UNIX =========================================================================

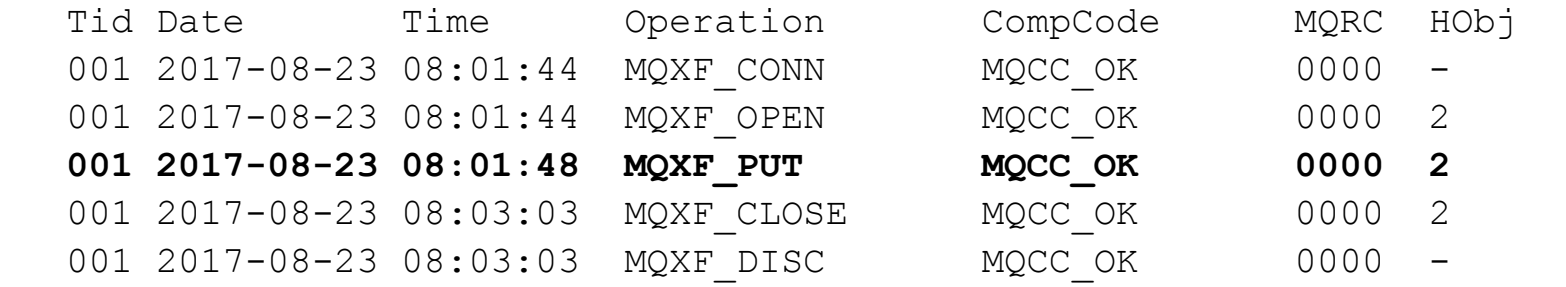

=========================================================================

**n**

**o**

**t**

**e**

**s**

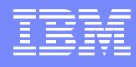

#### **Notes: Source amqssuba.c**

#### ▪Comments from the source code that are relevant in this presentation.

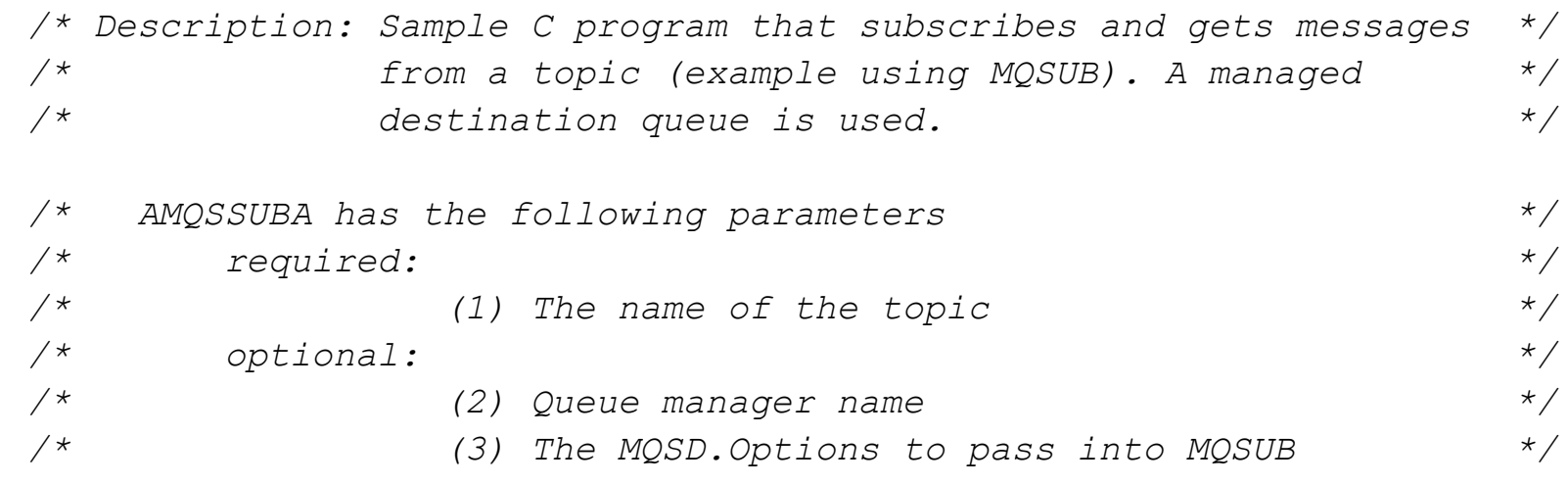

#### **n o t** + The code uses the MQSUB verb instead of MQOPEN: MQCONN to queue manager **MQSUB topic** while { handle messages **MQGET => get message** } MQCLOSE topic MQDISC from queue manager **Notes: Source amqssuba.c**

+ Highlights:

**e**

**s**

**MQSUB is used to "open" a subscription! (and not MQOPEN) MQGET is used to get the published messages** 

**n**

**o**

**t**

**e**

**s**

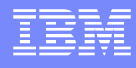

#### **Notes: Source amqssuba.c**

+ The following code is used for MQSUB (the topic string uses a variable-length string, as explained with amqspuba.c)

```
\frac{1}{2} Subscribe using a managed destination queue \frac{1}{2}sd.Options = MQSO CREATE
              | MQSO_NON_DURABLE
              | MQSO_FAIL_IF_QUIESCING
               MQSO MANAGED;
```

```
if (argc > 3)
{
  sd.Options = atoi( \text{argv}[3] );
  printf("MQSUB SD.Options are %d\n", sd.Options);
}
```

```
sd.ObjectString.VSPtr = argv[1];
sd.ObjectString.VSLength = (MQLONG)strlen(argv[1]);
MQSUB(Hcon, …
```
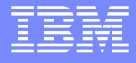

#### **Notes: Normal trace for amqssub**

Original file name: AMQ31675.0.FMT Rename file name: AMQ31675.amqssub.FMT Command: amqssub sales QMPS

08:01:42.960534 31675.1 CONN:5400006 { MQSUB

#### **# The topic string is: sales**

**n**

.

.

**o**

**t**

**e**

**s**

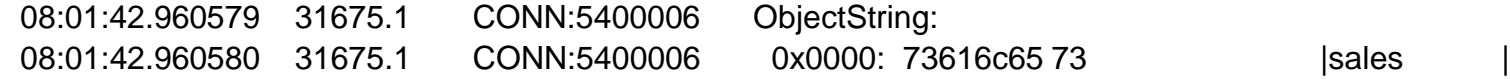

**# Need to know the "managed" queue (Subscription-Queue) # It is: 'SYSTEM.MANAGED.NDURABLE.599C318920047671'**

08:01:42.963825 31675.1 CONN:5400006 MQINQ << … 08:01:42.963831 31675.1 CONN:5400006 Hobj: 08:01:42.963832 31675.1 CONN:5400006 0x0000: 04000000 |.... | 08:01:42.963833 31675.1 CONN:5400006 ObjHdl:4 ObjType:SUBSCRIPTION-QUEUE …

#### 08:01:42.963840 31675.1 CONN:5400006 Charattrs: 08:01:42.963841 31675.1 CONN:5400006 0x0000: 53595354 454d2e4d 414e4147 45442e4e |SYSTEM.MANAGED.N| 08:01:42.963841 31675.1 CONN:5400006 0x0010: 44555241 424c452e 35393943 33313839 IDURABLE.599C3189 08:01:42.963841 31675.1 CONN:5400006 0x0020: 32303034 37363731 20202020 20202020 120047671 08:01:42.963849 31675.1 CONN:5400006 ----} MQINQ rc=OK FunctionTime=673

08:01:42.963852 31675.1 CONN:5400006 ----{ smqopGetPolicy

08:01:42.963854 31675.1 CONN:5400006 /build/slot1/p900\_P/src/lib/ams/smqoplca.c : 164 parameters

'QMPS' **'SYSTEM.MANAGED.NDURABLE.599C318920047671 '**

**t**

**s**

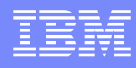

#### **Notes: Normal trace for amqssub**

# Notice that because the test queue manager has AMS, the code is trying to check if the Subscription-Queue # is managed by AMS (which is not).

# Thus, **we are ignoring the MQOPEN, MQGET and MQCLOSE for SYSTEM.PROTECTION.POLICY.QUEUE**.

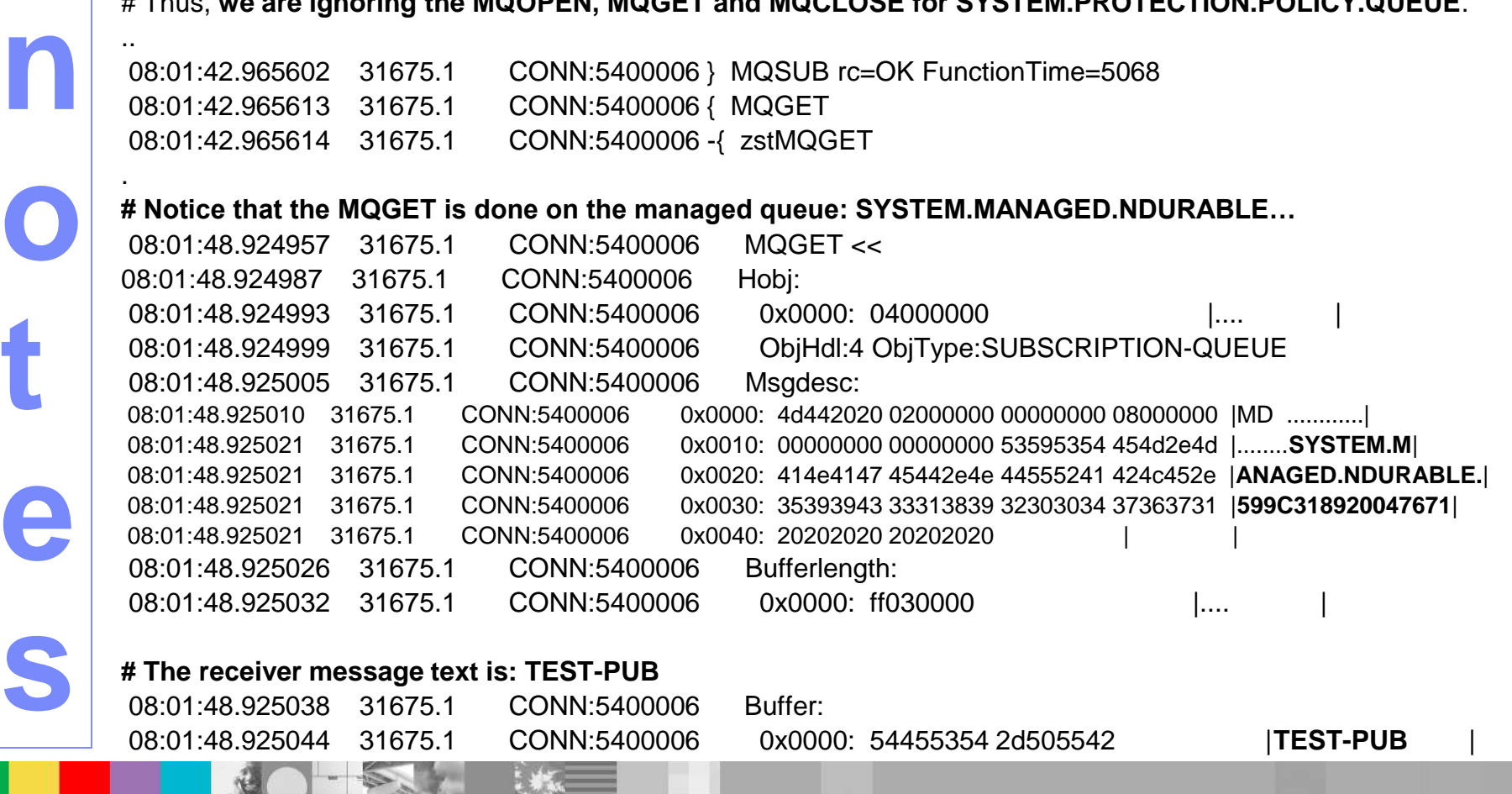

**n**

**o**

**t**

**e**

**s**

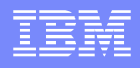

#### **Notes: Activity Trace for amqssub (part 1)**

Original file name: QMPS-activity-trace-1.txt

MonitoringType: MQI Activity Trace Correl id: 00000000: 414D 5143 514D 5053 2020 2020 2020 2020 'AMOCOMPS 00000010: 8931 9C59 6F76 0420 '.1.Yov. ' QueueManager: 'QMPS' Host Name: 'mosquito' IntervalStartDate: '2017-08-23' IntervalStartTime: '08:01:42' IntervalEndDate: '2017-08-23' IntervalEndTime: '08:02:18' CommandLevel: 903 SeqNumber: 0 ApplicationName: 'amqssub' Application Type: MQAT\_UNIX ApplicationPid: 31675 UserId: 'mqm' API Caller Type: MQXACT EXTERNAL API Environment: MQXE OTHER Appl Function Type: MQFUN TYPE UNKNOWN

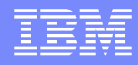

#### **Notes: Activity Trace for amqssub (part 2)**

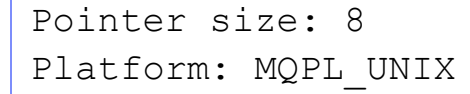

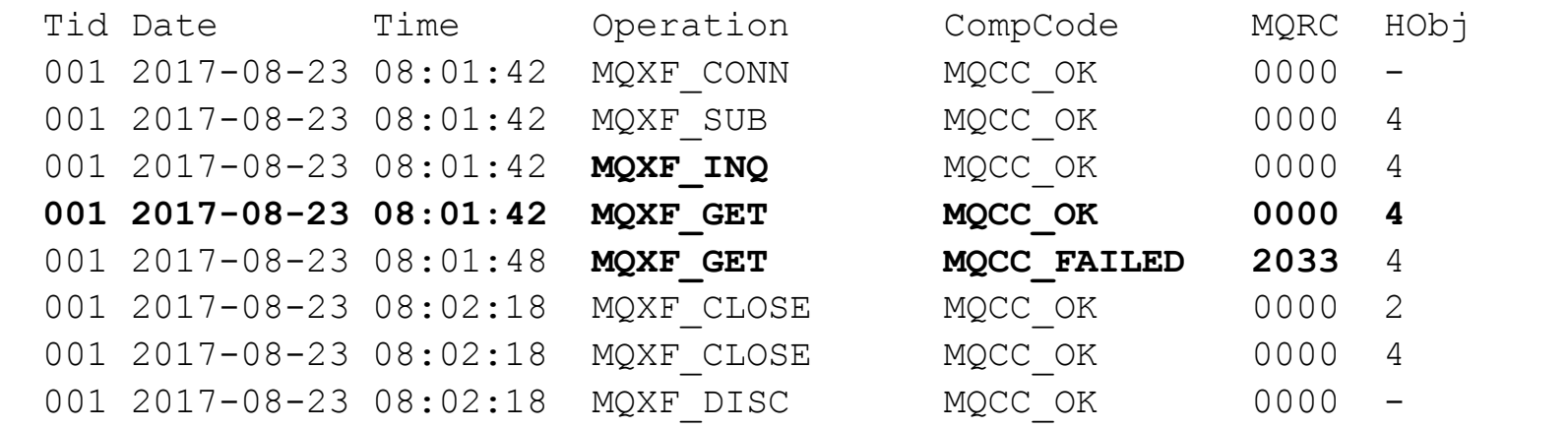

==========================================================================

Notice:

**n**

**o**

**t**

**e**

**s**

- The **MQXF INQ** was done to fine out the SYSTEM.MANAGED.NDURABLE.x queue. - The 2<sup>nd</sup> MQGET "failed", after the timeout, there were no further messages (rc 2033 MQRC NO MSG AVAILABLE) and thus, the MQGET terminated. 001 2017-08-23 08:01:48 MQXF GET MQCC FAILED 2033 - The first MQXF CLOSE is for the Subscription, and the second close is for the destination queue.

==========================================================================

**n**

**o**

**t**

**e**

**s**

#### **Notes: Source amqssbxa.c**

#### ▪Comments from the source code that are relevant in this presentation.

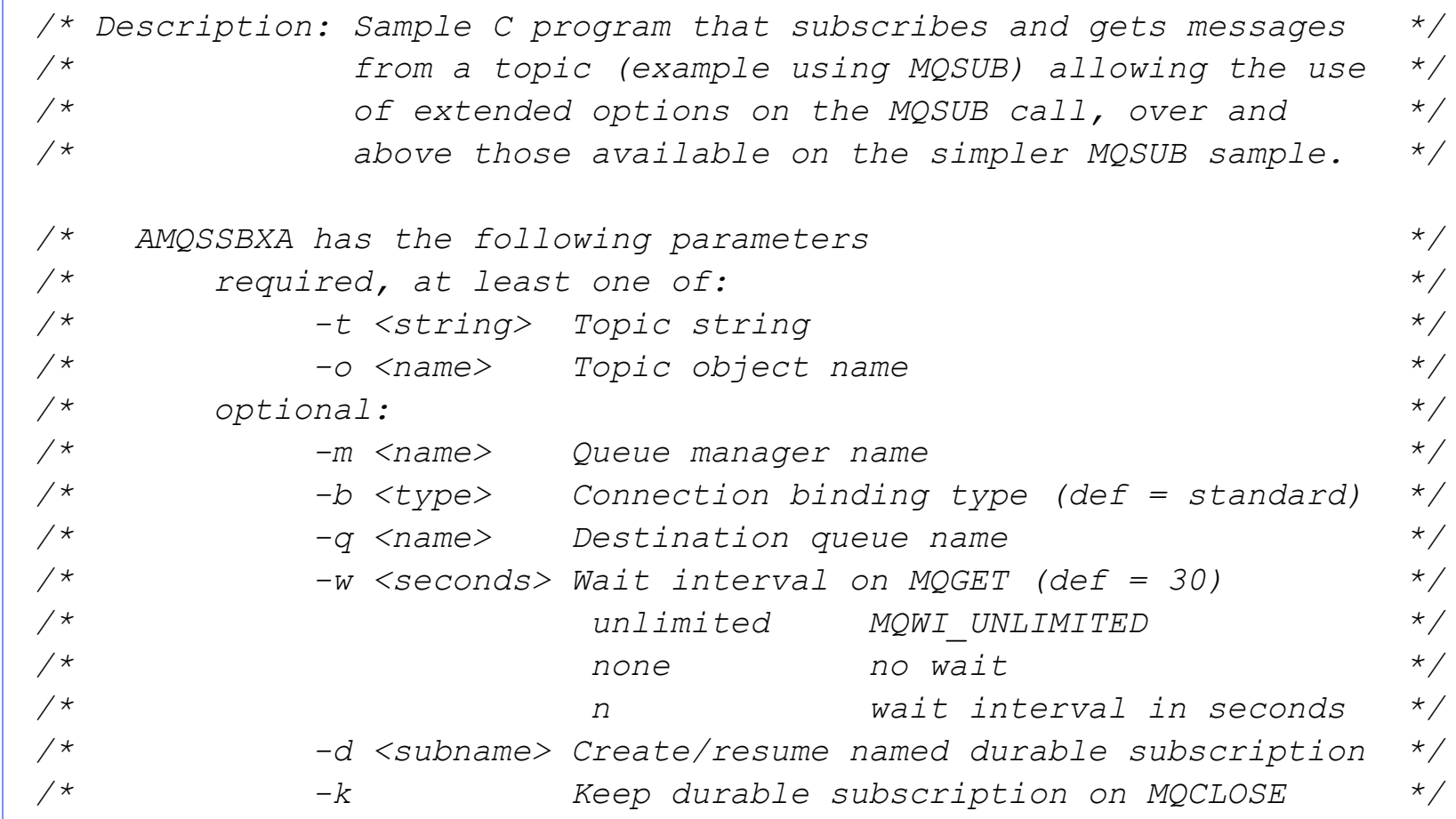

**n**

**o**

**t**

**e**

**s**

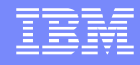

#### **Notes: Source amqssbxa.c**

The code uses similar MQCONN, MQSUB, etc, as amqssuba.c

The bulk of the code is for handling the many input arguments and handling the options.

**n**

**o**

**t**

**e**

**s**

#### **Notes: Normal trace for amqssbx**

Original file name: AMQ31674.0.FMT Rename file name: AMQ31674. amqssbx.FMT Command: amqssbx -m QMPS -d SUB20 -q Q3 -t sales –k (Using durable subscription SUB20 with provided queue Q3 using topic string 'sales', allow to resume)

08:01:41.271613 31674.1 CONN:5400006 { MQSUB

**# The topic string is: sales**

**# The durable subscriber name is SUB20 and the provided queue is Q3**

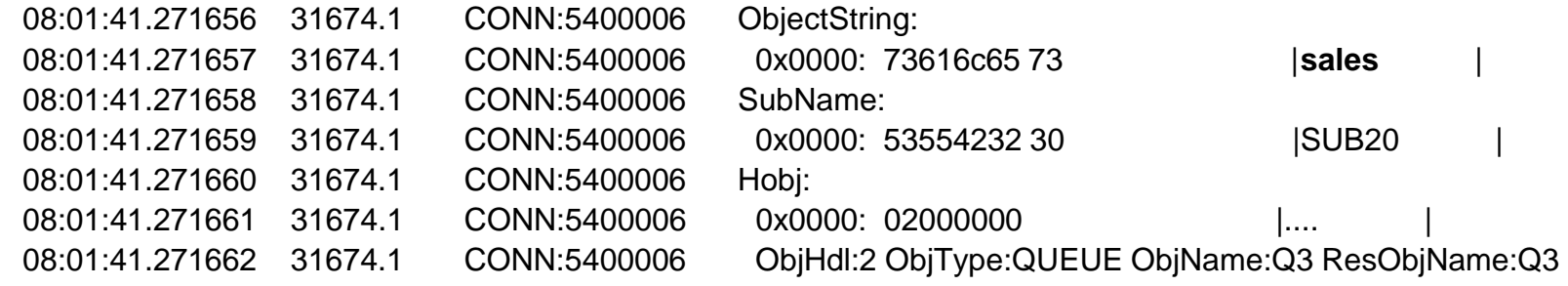

# This sample can also handle message properties, which use: MQCRTMH (it does not apply for this scenario) 08:01:41.273350 31674.1 CONN:5400006 MQCRTMH >>

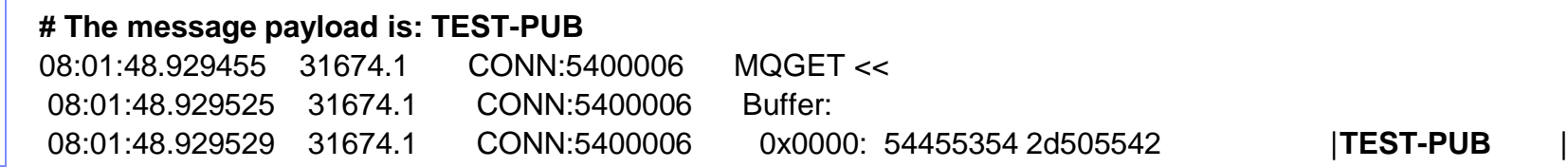

**n**

**o**

**t**

**e**

**s**

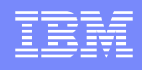

## **Notes: Activity Trace for amqssbx (part 1)**

Original file name: QMPS-activity-trace-1.txt

MonitoringType: MQI Activity Trace Correl id: 00000000: 414D 5143 514D 5053 2020 2020 2020 2020 'AMQCQMPS ' 00000010: 8931 9C59 AECF 0420 '.1.Y... ' QueueManager: 'QMPS' Host Name: 'mosquito' IntervalStartDate: '2017-08-23' IntervalStartTime: '08:01:41' IntervalEndDate: '2017-08-23' IntervalEndTime: '08:02:18' CommandLevel: 903 SeqNumber: 0 ApplicationName: 'amqssbx' Application Type: MQAT\_UNIX ApplicationPid: 31674 UserId: 'mqm' API Caller Type: MQXACT\_EXTERNAL API Environment: MQXE\_OTHER

**n**

**o**

**t**

**e**

**s**

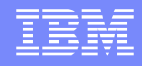

#### **Notes: Activity Trace for amqssbx (part 2)**

Application Function: '' Appl Function Type: MQFUN\_TYPE\_UNKNOWN Trace Detail Level: 3 Trace Data Length: 300 Pointer size: 8 Platform: MQPL\_UNIX

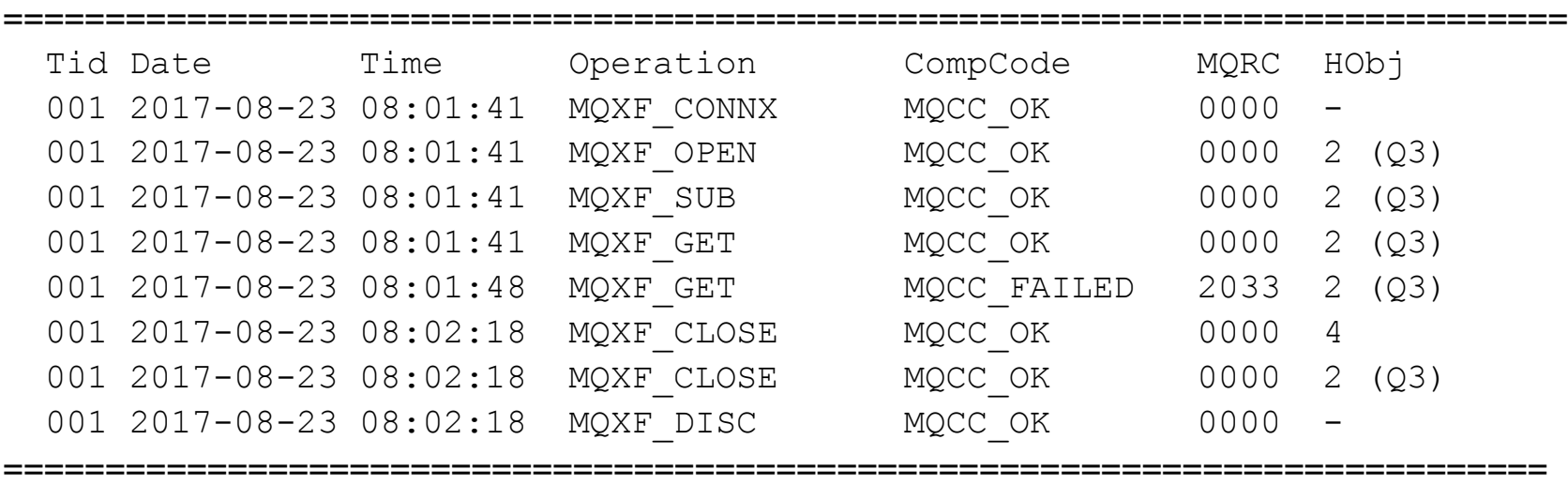

Notice that the highlighted item shows that the MQGET was OK from queue Q3.

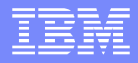

#### The End

This is the end of the presentation.

THANKS!!